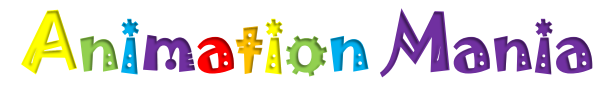

<http://www.abcya.com/animate.htm>

1<sup>st</sup> [Watch the tutorial and explore](http://www.abcya.com/animate.htm) the tools!

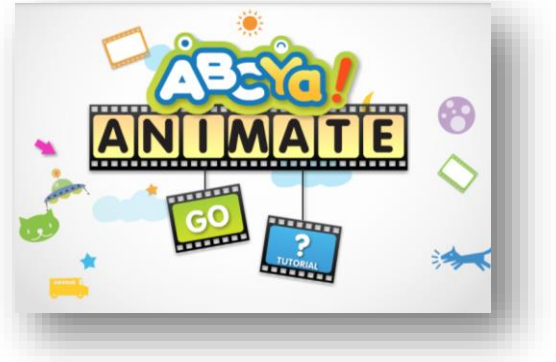

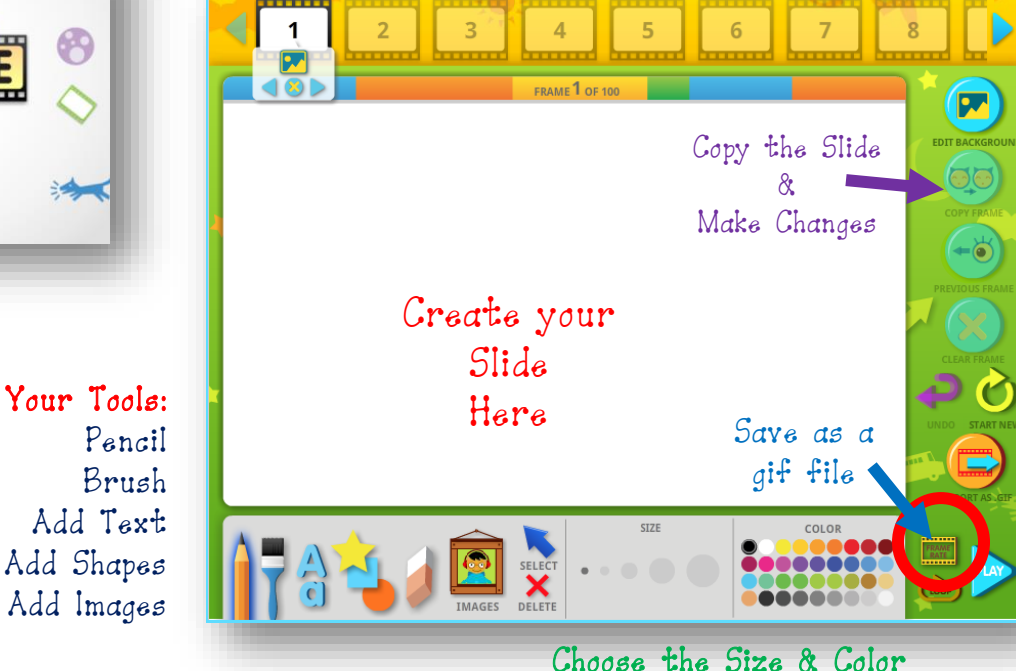

Your Slides Appear Here

2<sup>nd</sup> Decide a *topic* or main idea for your animation.

Just a few ideas:

Life Cycles of Plants and Animals Food Chains Explorers Rock Cycle

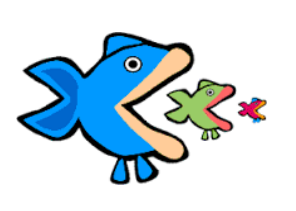

3 rd Brainstorm!

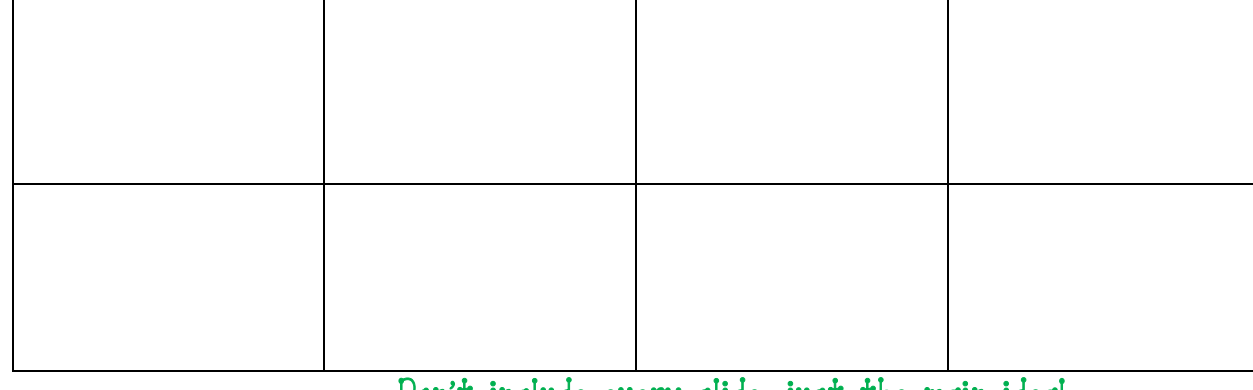

## Don't include every slide, just the main ideal

## 4<sup>th</sup> Let's Animatel

## Saving Your Animation:

Save your animation as a **\*gif file** to

- Computer
- G Drive
- Audino's Technology Folder
- Animations Find **YOUR CLASS FOLDER**

## **Name your \*gif file: LastName Topic** (example: **Audino foodchain**)

**SAVE**